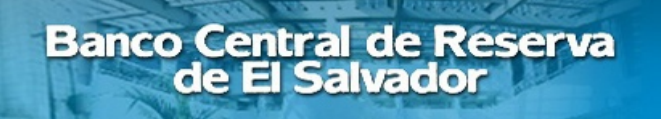

**QCD** 

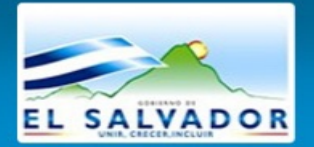

# Ley Contra la Usura

Manual Técnico para la remisión de la información de operaciones de crédito por parte de Acreedores No Supervisados que no cuentan con Sistema Informático

Banco Central de Reserva de el Salvador 01/10/2013

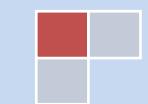

## **INDICE**

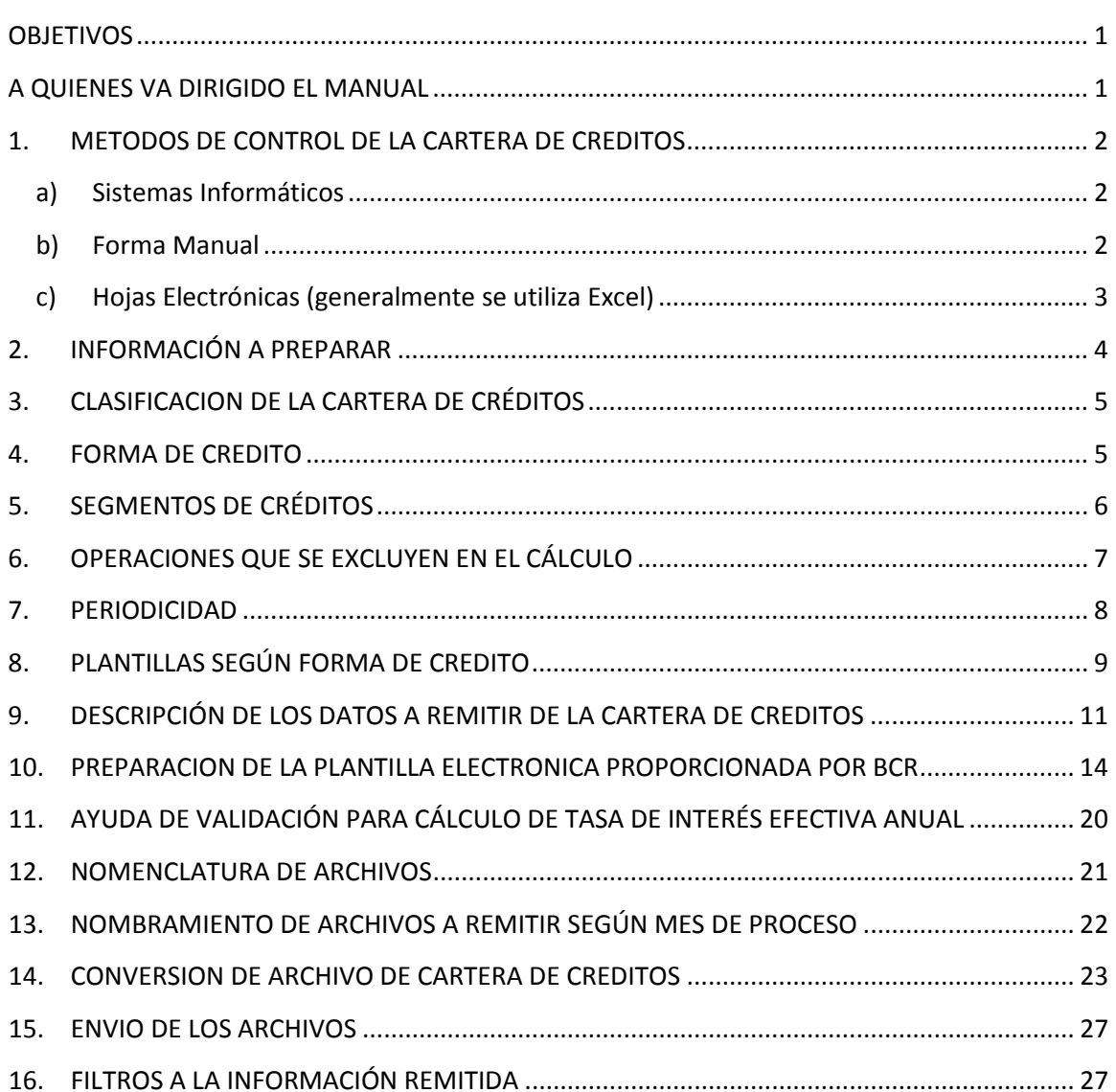

## <span id="page-2-0"></span>**OBJETIVOS**

Dar a conocer los lineamientos y el detalle en la preparación de la información de la cartera crediticia que los Acreedores No Supervisados por la Superintendencia del Sistema Financiero (SSF) están obligados a reportar al Banco Central de Reserva (BCR), al aplicarles la Ley Contra la Usura.

## <span id="page-2-1"></span>**A QUIENES VA DIRIGIDO EL MANUAL**

El presente manual está dirigido a todos aquellos Acreedores no supervisados por la Superintendencia del Sistema Financiero y reportan sus operaciones de crédito mediante la plantilla en Excel proporcionada por BCR que contiene los datos requeridos y establecidos en las "Normas Técnicas para la Aplicación de la Ley Contra la Usura", que han sido elaboradas y autorizadas por el BCR, tanto la plantilla en Excel y las Normas Técnicas se encuentran publicadas en su sitio web (**www.bcr.gob.sv**).

#### <span id="page-3-0"></span>**1. METODOS DE CONTROL DE LA CARTERA DE CREDITOS**

Los Acreedores No Supervisados pueden llevar el control de sus créditos otorgados en diferentes modalidades de procesamiento, las cuales pueden ser:

#### <span id="page-3-1"></span>**a) Sistemas Informáticos**

Si el Acreedor cuenta con sistema de información para extraer de la base de datos la información requerida, deberá realizar las acciones de ajustes necesarios en su sistema, ya sea modificando su base de datos, incorporando nueva información para clasificarla y crean programas para obtención de los datos requeridos, de acuerdo a las "Normas Técnicas para la Aplicación de la Ley Contra la Usura" preparado por el BCR.

Los lineamientos para este tipo de proceso puede encontrarlos en el *"Manual Técnico para la remisión de la información de operaciones de crédito por parte de Acreedores No Supervisados que cuentan con sistema informático*", que se encuentra publicado en el sitio web del BCR.

#### <span id="page-3-2"></span>**b) Forma Manual**

Si el control de la cartera de créditos es administrado por medio de algún libro, cuaderno, libreta, etc., el BCR pone a disposición una hoja electrónica o plantilla electrónica, la cual puede obtener desde su sitio web **www.bcr.gob.sv** y en la cual deberá depositar la información requerida y en el orden establecido.

En esta plantilla electrónica se le muestran las diferentes columnas de los datos requeridos para ser transferidos al BCR.

Deberá realizar una copia del archivo proporcionado y nombrarlo según el año y mes al cual corresponderá la cartera de crédito que será registrada.

El único cuidado que deberá tener al momento de registrar los datos, es verificar el Anexo No. 2 de las "Normas Técnicas para la Aplicación de la Ley Contra la Usura" y verificar cuales son los datos que deberá completar, por ejemplo si se trata de:

créditos de cuota fija (decrecientes), Rotativo (Línea de Crédito/Tarjeta de Crédito) y Créditos Al Vencimiento.

En este caso, deberá convertir la plantilla electrónica en un archivo en formato **".csv";** los detalles para la conversión del archivo se detallan en la sección "PREPARACION DE LA PLANTILLA ELECTRÓNICA PROPORCIONADA POR BCR"

## <span id="page-4-0"></span>**c) Hojas Electrónicas (generalmente se utiliza Excel)**

Este tipo de control, es válido para los acreedores que administren su cartera mediante una hoja electrónica independientemente si el formato es distinto al requerido por el BCR, debe asegurarse que se da cumplimiento de acuerdo a lo establecido en el Anexo No.2 de las "Normas Técnicas para la Aplicación de la Ley Contra la Usura".

Si su control de la cartera de créditos es administrado por medio de una hoja electrónica, deberá transferirlos a la plantilla proporcionada por el BCR en su sitio web **www.bcr.gob.sv** y completar aquellos datos requeridos de acuerdo a la forma de crédito que se otorgue.

El único cuidado que deberá tener al momento de transferir los datos de su hoja electrónica a la proporcionada por el BCR es verificar el Anexo No. 2 de las "Normas Técnicas para la Aplicación de la Ley Contra la Usura" y verificar cuales son los datos que deberá completar, por ejemplo si se trata de: Créditos, Créditos Rotativos/Tarjetas de Crédito, Empeños/Retroventa.

Si utiliza la plantilla electrónica proporcionada por el BCR remítase a la sección "PREPARACION DE LA HOJA ELECTRONICA PROPORCIONADA POR BCR" de este mismo manual.

*Sí el Acreedor lleva el control de su cartera de préstamos de forma manual o en hojas electrónicas, deberá proporcionar la información de acuerdo a lo descrito en el presente manual. Este manual está dirigido para aquellos acreedores que tienen un seguimiento de su cartera de créditos en hojas electrónicas y manual.* 

## <span id="page-5-0"></span>**2. INFORMACIÓN A PREPARAR**

<u>.</u>

Cada acreedor deberá preparar la información conforme a lo que se regula en las "Normas Técnicas para la Aplicación de la Ley Contra la Usura" elaborada por el BCR.

Las operaciones de crédito que deberán remitir son todos aquellos créditos otorgados durante cada semestre, es decir, del 1 de enero al 30 junio y del 1 de julio al 31 de diciembre. La información a remitir corresponderá al semestre respectivo y podrá ser enviada conforme se indica en el apartado "ENVIO DE ARCHIVOS" del presente documento.

A manera de ejemplo, para el primer cálculo de las Tasas Máximas Legales que realizó el BCR, se incluveron los créditos contratados<sup>[1](#page-5-1)</sup> (nuevas operaciones de crédito) entre el 1 de enero de 2013 al 30 de junio de 2013; para el segundo semestre de 2013 corresponde a los créditos contratados entre el 1 de julio de 2013 y el 31 de diciembre de 2013, y así sucesivamente.

A continuación se muestran algunos ejemplos, asumiendo que se está tomando de referencia el segundo semestre correspondiente al año 2013.

## **Ejemplo para identificar los datos de créditos que debe reportar:**

- Si un crédito fue otorgado el 3 de julio de 2013, **deberá ser reportado**.
- Si un crédito fue otorgado el 21 de agosto de 2013 y posteriormente fue cancelado o pagado en su totalidad en el mismo mes o semestre, **deberá ser reportado**.

## **Ejemplo para identificar los datos de créditos que NO debe reportar:**

- Si un crédito fue otorgado el 30 de junio de 2013, **no deberá ser reportado**, debido a que corresponde al semestre del 1 de enero al 30 de junio de 2013.
- Si un crédito fue otorgado el 3 de enero de 2014, **no deberá ser reportado**, debido a que corresponde al primer semestre del año 2014.

<span id="page-5-1"></span> $1$  Las nuevas operaciones deberán estar referidas a la fecha de contratación (o fecha de otorgamiento) del crédito, independientemente de su fecha de desembolso

## <span id="page-6-0"></span>**3. CLASIFICACION DE LA CARTERA DE CRÉDITOS**

La información a ser remitida al BCR hace referencia al Anexo 2 de las "Normas Técnicas para la Aplicación de la Ley Contra la Usura", para identificar los datos que deberán ser reportados según la Forma de Crédito aplicada.

A continuación se muestra el cuadro que detalla esta información:

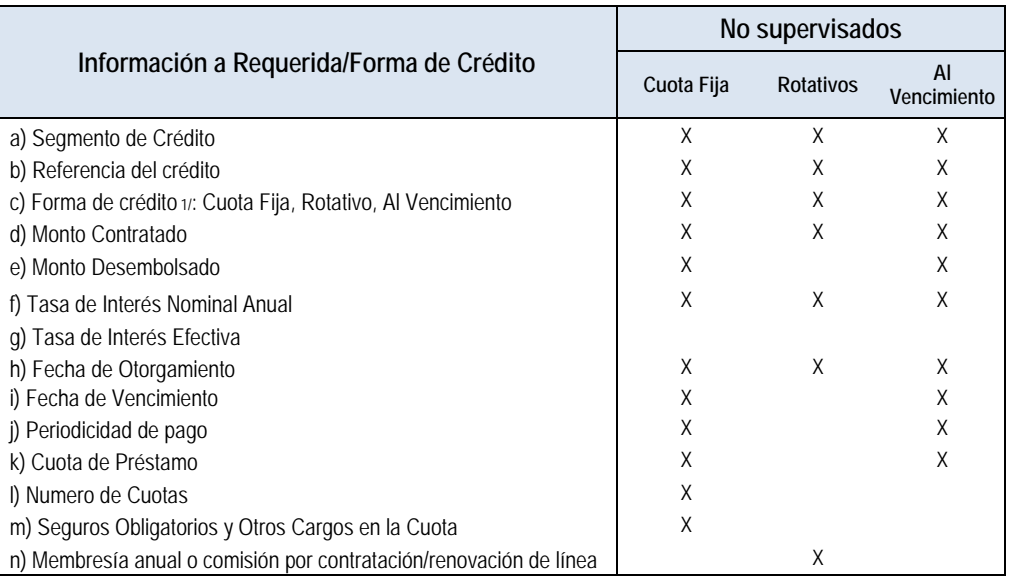

#### *Tabla 1. Clasificación de la Cartera de Créditos*

## <span id="page-6-1"></span>**4. FORMA DE CREDITO**

Para los acreedores No Supervisados como se muestra en el anexo 2 de las "Normas Técnicas para la Aplicación de la Ley Contra la Usura", se establecen 3 formas de créditos, las cuales son:

- **Cuota Fija:** son aquellos préstamos que consisten en un pago uniforme con saldos decrecientes durante el plazo contratado. El pago incluye capital, intereses y cualquier otro cargo obligatorio al crédito, como el pago de seguros.
- Rotativo: son aquellos utilizados de forma revolvente, como el caso de las tarjetas de crédito y líneas rotativas, consiste en un monto (límite de crédito) el cual está disponible a criterio del cliente.

- **Al Vencimiento<sup>[2](#page-8-1)</sup>**: son aquellos préstamos que se pagan por medio de un solo pago al final de un periodo pactado, pudiendo incluir dicho pago además del capital, el cobro por intereses y otros cargos o comisiones.

Para efectos de identificar cada Forma de Crédito se muestra a continuación los códigos a ser utilizados de acuerdo a la siguiente tabla:

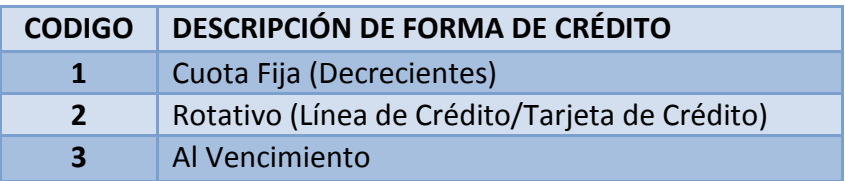

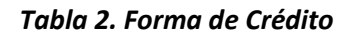

## <span id="page-7-0"></span>**5. SEGMENTOS DE CRÉDITOS**

-

De acuerdo al Artículo 5 de la Ley Contra la Usura, la segmentación de créditos permitirá la clasificación las diferentes carteras de crédito, que es responsabilidad del acreedor con base a sus políticas internas.

Los segmentos de créditos consideran rangos de montos de créditos de acuerdo al **Salario Mínimo Urbano del sector Comercio (SMUSC)**.

En el Anexo 1 de las "Normas Técnicas para la Aplicación de la Ley Contra la Usura" se establecen los segmentos bajo los cuales los acreedores deberán clasificar cada uno de los créditos otorgados. Las operaciones de crédito deberán identificarse de acuerdo a la siguiente tabla de clasificación; no es necesario especificar en cuál de los rangos corresponde el crédito de acuerdo al SMUSC.

| <b>CODIGO</b> | DESCRIPCIÓN DE SEGMENTOS DE CRÉDITO                                      |
|---------------|--------------------------------------------------------------------------|
| <b>11</b>     | Crédito de consumo para personas naturales con orden de descuento        |
| <b>12</b>     | Crédito de consumo para personas naturales sin orden de descuento        |
| <b>20</b>     | Créditos otorgados a personas naturales por medio de tarjetas de crédito |

<sup>&</sup>lt;sup>2</sup> Para aquellas operaciones de crédito con plazo indefinido, que en la práctica solo contemplan el pago de intereses sin especificar el plazo del vencimiento del capital, deberán ser tratados como crédito al vencimiento. En este caso se acumularan todos los intereses y otros cargos al final del periodo pactado.

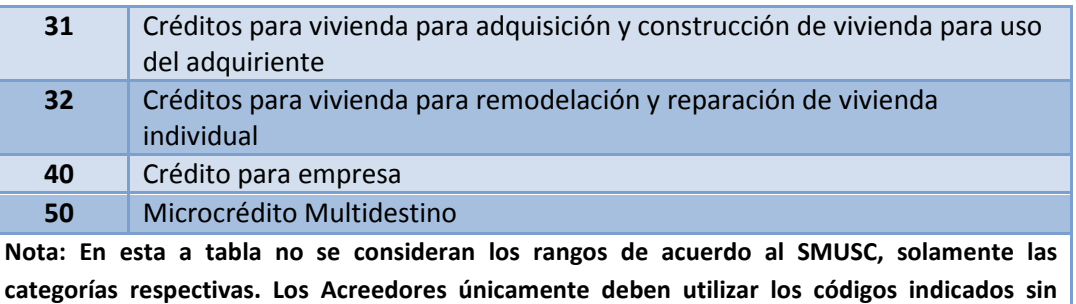

**considerar a cual rango de SMUSC corresponda el crédito.**

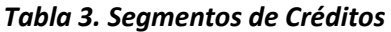

#### **Ejemplo para seleccionar el código de segmento requerido:**

- Si un crédito es otorgado a una persona natural sin orden de descuento y el monto contratado estuviera en el rango de hasta 12 SMUSC, el código del segmento de crédito que le correspondería es el **12**.
- De igual manera si un crédito es otorgado a una persona natural sin orden de descuento y el monto contratado estuviera en el rango de más de 12 SMUSC, el código del segmento de crédito que le correspondería es el **12**.

*Por tanto, sin importar el rango del SMUSC, el código correspondiente en ambos ejemplos es el código 12 según la Tabla de Segmento de Crédito. El sistema informático de BCR clasificará según monto otorgado y en base a los SMUSC, cada crédito en los diferentes sub-segmentos establecidos en la Ley Contra la Usura.*

## <span id="page-8-0"></span>**6. OPERACIONES QUE SE EXCLUYEN EN EL CÁLCULO**

Existen operaciones definidas en el Anexo no. 1 de las "Normas Técnicas para la Aplicación de la Ley Contra la Usura" que **no serán incluidas en el cálculo** de las Tasas Máximas Legales, **pero que deben ser remitidas**.

<span id="page-8-1"></span>Estas operaciones son las siguientes:

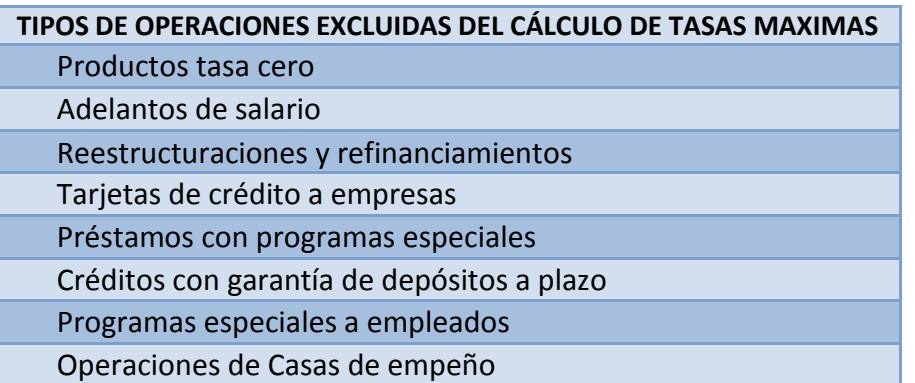

#### *Tabla 4. Operaciones que son Excluidas del Cálculo*

Todas las nuevas operaciones de crédito deben ser remitidas al BCR.

Para que las operaciones de crédito sean incluidas/excluidas en el cálculo de tasas máximas Legales los acreedores deberán identificar cada operación de acuerdo a los códigos siguientes:

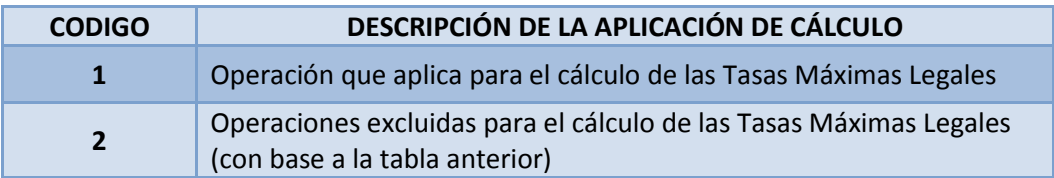

## *Tabla 5. Códigos de Aplicación de Cálculos*

## <span id="page-9-0"></span>**7. PERIODICIDAD**

Para efectos de identificar la periodicidad, se muestra a continuación la codificación que deberá utilizar de acuerdo a la frecuencia del período de pago, según cada uno de los contratos.

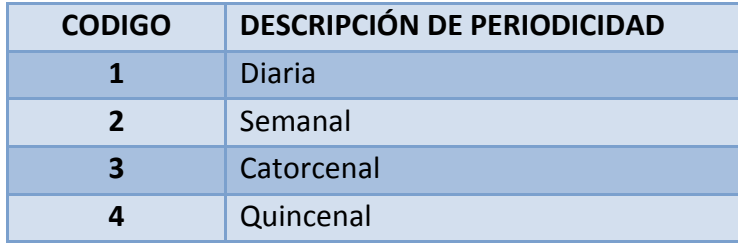

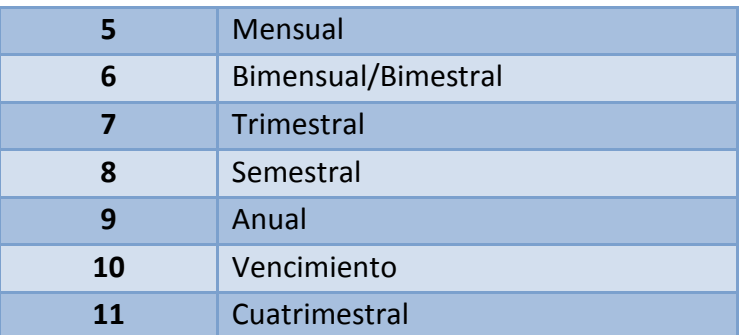

#### *Tabla 6. Periodicidad de Pago*

## <span id="page-10-0"></span>**8. PLANTILLAS SEGÚN FORMA DE CREDITO**

Para la remisión de la información, se han elaborado cuatro plantillas, las cuales se especifican a continuación y se diferencian de acuerdo a la forma de crédito que los acreedores otorgan a sus clientes:

## **a) Principal:**

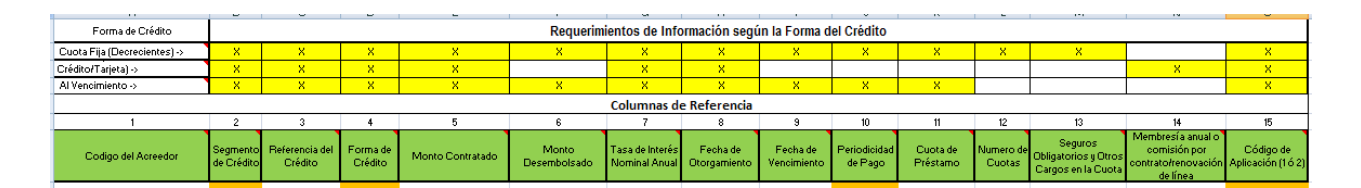

Esta plantilla contiene las 15 columnas de datos requeridos por las 3 formas de crédito, y se utilizará para aquellas entidades que otorguen más de una forma de crédito (cuota fija, rotativo y al vencimiento) en sus operaciones.

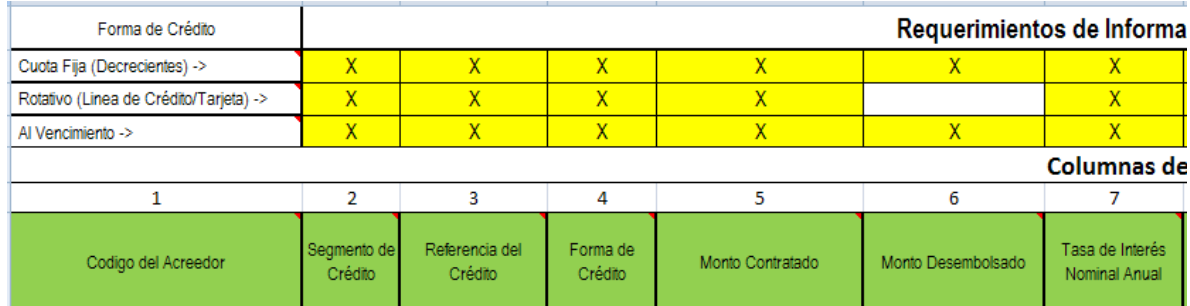

#### La imagen anterior se muestra ampliada en dos partes:

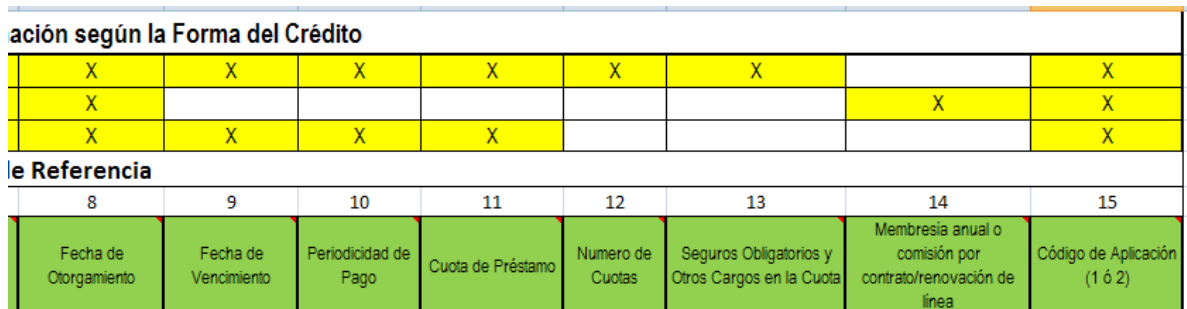

**Nota**: *Las celdas marcadas con color amarillo representan las columnas correspondientes a los datos que son obligatorios según la Forma de Crédito*.

## **b) Cuota Fija (Decreciente):**

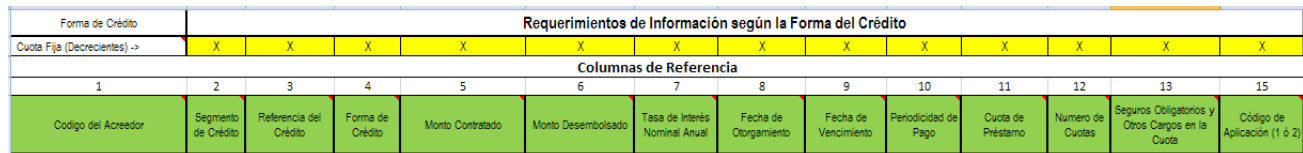

Contiene 14 columnas, y será utilizada por las entidades que sólo brinden crédito de cuota fija o crédito decreciente.

## **c) Rotativo:**

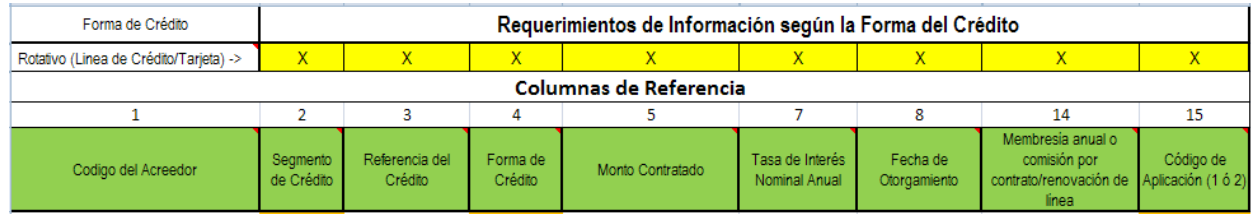

Contiene 9 columnas, y se utilizará para aquellas entidades que sólo proporcionen crédito a través de la forma de crédito rotativo, o sea para tarjetas de crédito y líneas de crédito rotativas.

## **d) Al Vencimiento:**

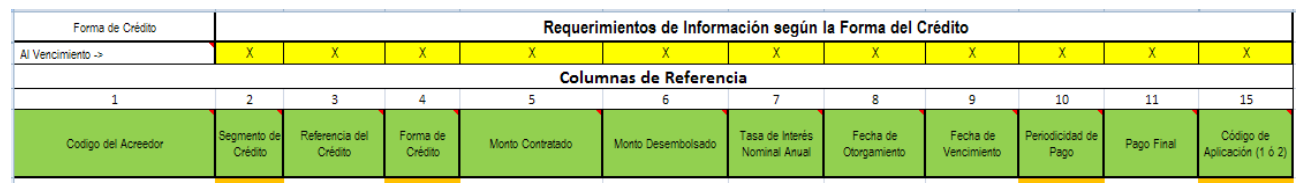

Contiene 12 columnas, y será utilizada por las entidades que en sus operaciones de crédito, usen la forma de crédito al vencimiento.

*La Plantilla Principal posee todos las columnas de datos, y las otras tres simplemente ocultan las columnas que no se utilizan, esto con el objetivo de facilitar la carga de la información.* 

Banco Central ha colocado en el sitio web ejemplos prácticos de cómo colocar la información en las plantillas.

## <span id="page-12-0"></span>**9. DESCRIPCIÓN DE LOS DATOS A REMITIR DE LA CARTERA DE CREDITOS**

La información del archivo que será remitido al BCR deberá tener un orden específico, para lo cual a continuación se describe cada uno de los datos requeridos, sus respectivas posiciones y formatos que deberán ser respetados.

Se explicarán las columnas de datos sobre la Plantilla Principal dado que ésta incorpora la información de las tres formas de crédito.

Cada una de las operaciones deberá constar de 15 datos, los cuales deberá ser separados por **";"** (Punto y Coma). Los datos dependerán de cada forma de crédito por lo que los datos que no aplican deben dejarse vacíos en el caso de utilizar la plantilla principal.

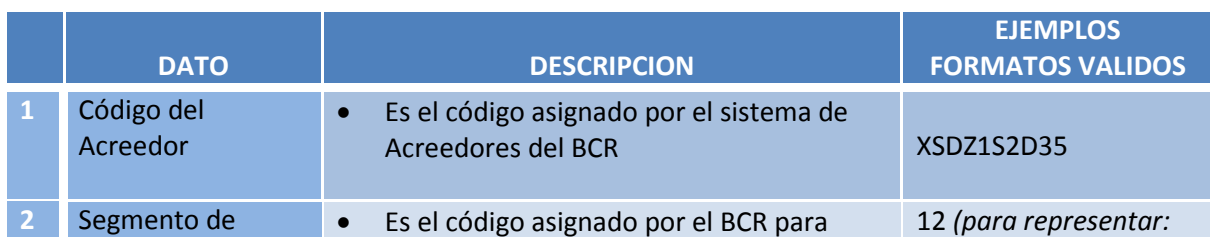

Los datos se describen a continuación:

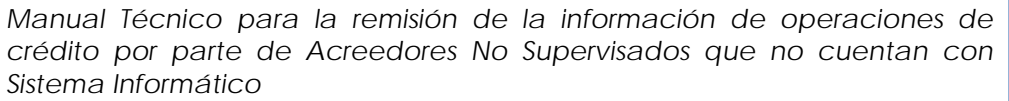

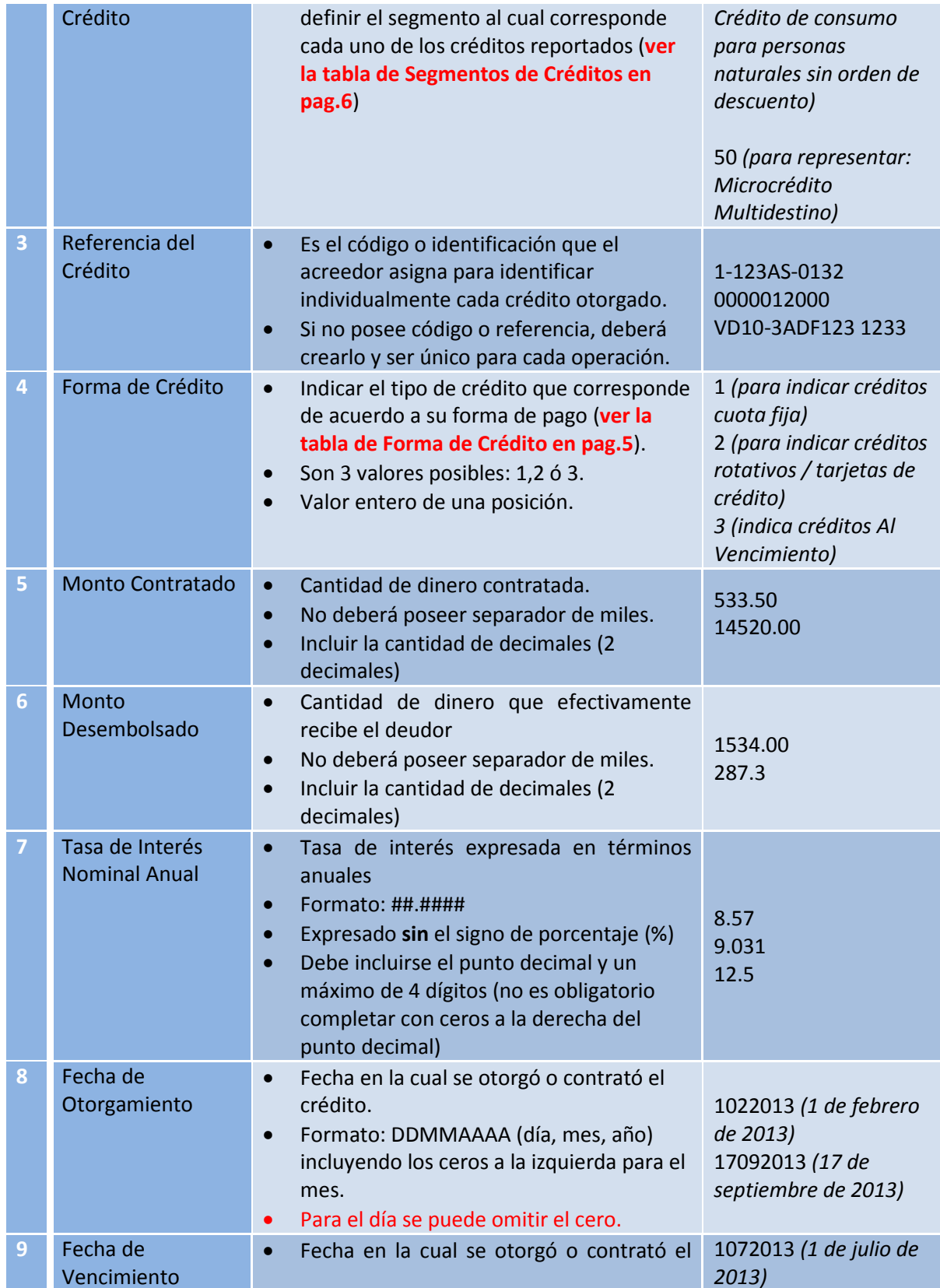

*Manual Técnico para la remisión de la información de operaciones de crédito por parte de Acreedores No Supervisados que no cuentan con Sistema Informático*

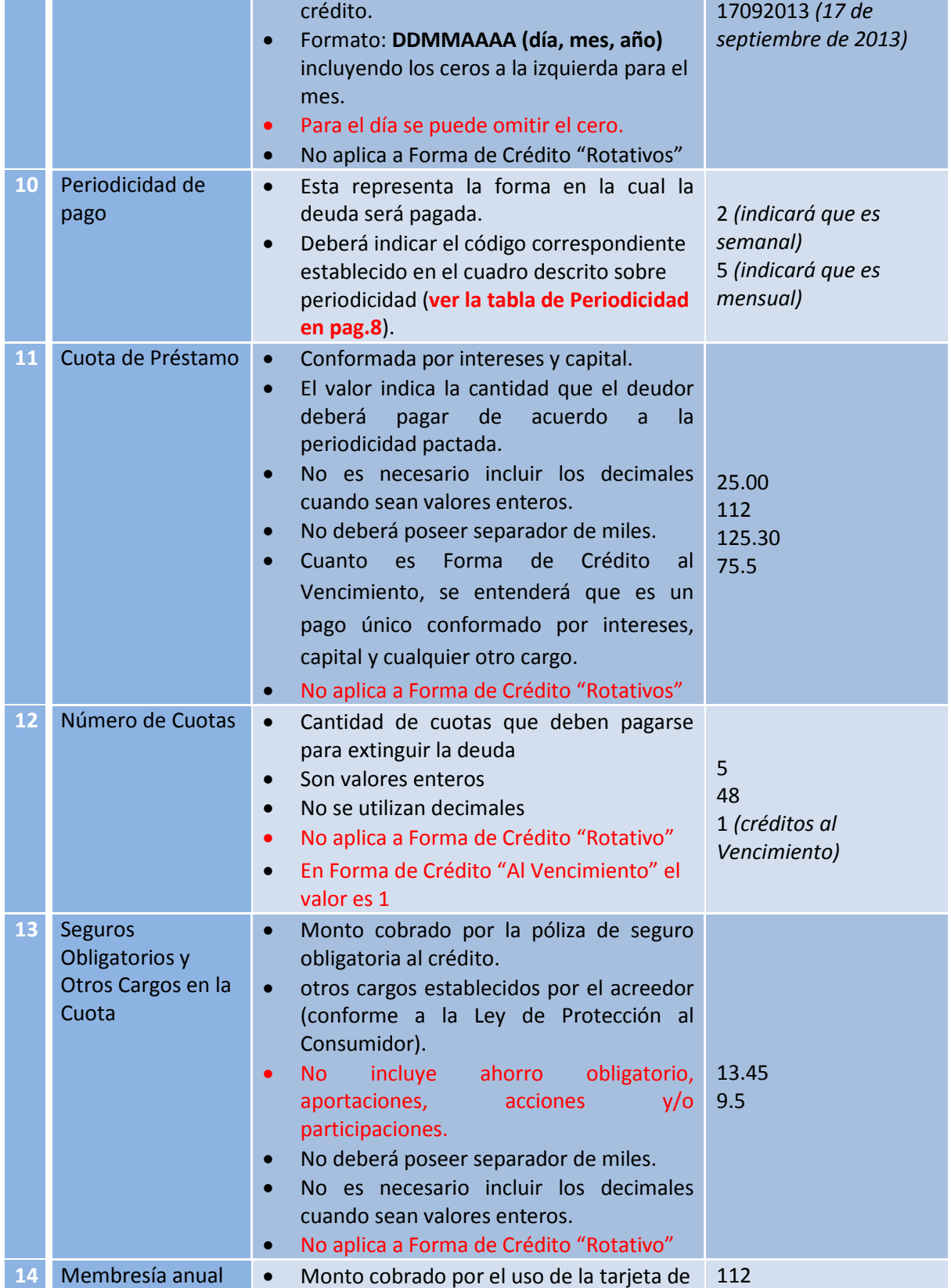

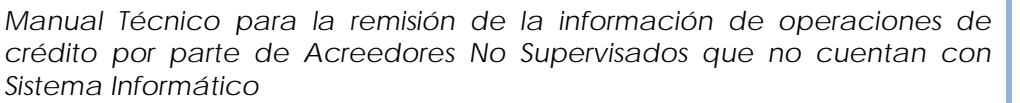

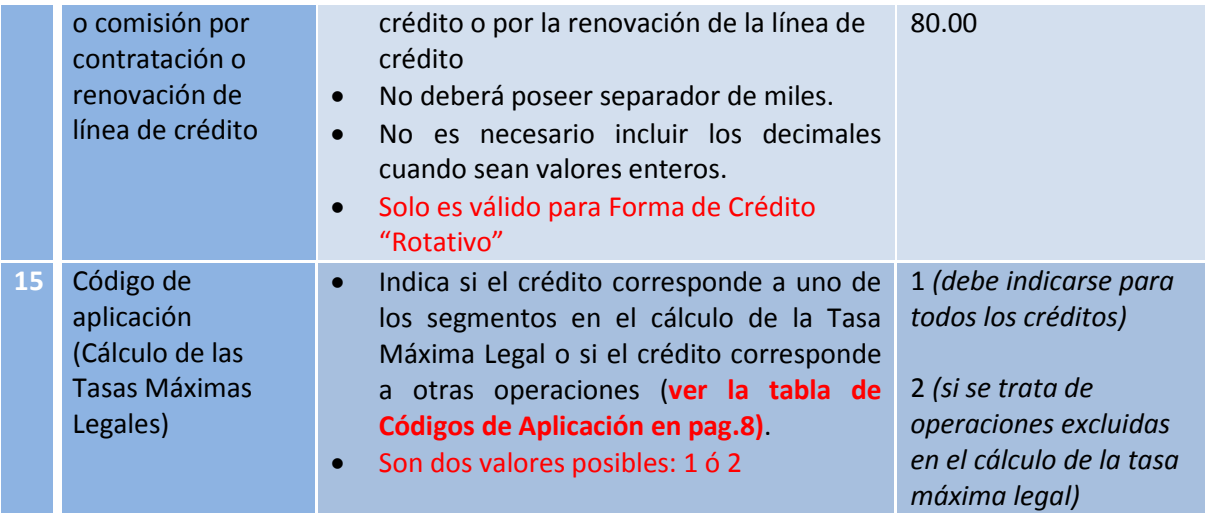

## *Tabla. Definición de Datos*

*Nota: Es importante recordar que los datos a remitir dependerán de la Forma de Crédito que se otorgue, por lo cual algunos datos son obligatorios para unos créditos y otros no, el detalle se describe en la siguiente sección.*

## <span id="page-15-0"></span>**10. PREPARACION DE LA PLANTILLA ELECTRONICA PROPORCIONADA POR BCR**

El BCR pone a disposición unas Plantillas en Excel ubicadas en el sitio web. Estas plantillas electrónicas están diseñadas para colocar la información correspondiente a la cartera de créditos de aquellos acreedores que no cuenten con un sistema informático para la obtención automática de la cartera crediticia.

Al abrir la sección de las plantillas en el sitio web, se mostrarán los cuatro tipos de Plantillas disponibles que deberá descargar y así utilizarlas para la preparación de los datos que serán remitidos al BCR.

A continuación se describe la forma de cómo deberá completar la información dependiendo del tipo de plantilla que requiera utilizar:

## **a) Plantilla Principal**

Esta plantilla podrán utilizarla aquellos acreedores que ofrecen más de un tipo de crédito.

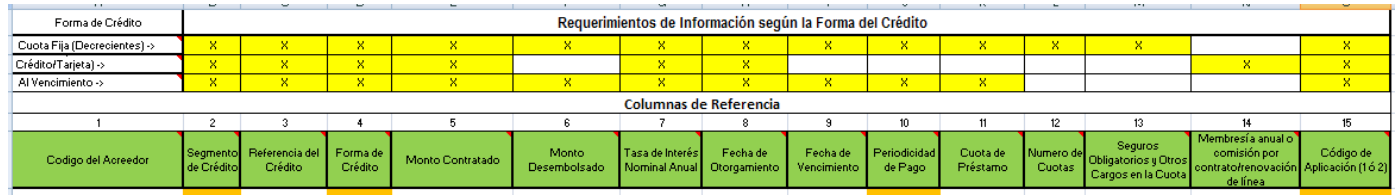

Deberá tener el cuidado que dependiendo de la Forma del Crédito así son los datos requeridos que deberá proporcionar (marcados en color amarillo).

#### *Por ejemplo:*

Si otorga un crédito de "Cuota Fija" el único dato que no es requerido es la columna numerada 14.

Si otorga un crédito "Rotativo" los datos no requeridos son las columnas numeradas 6, 9, 10, 11, 12 y 13.

Si otorga un crédito "Al Vencimiento" los datos no requeridos son las columnas numeradas 12, 13 y 14.

*Nota: Los campos marcados con color amarillo son obligatorios según la Forma de Crédito.*

A continuación se muestra la Plantilla Principal con algunos datos visualizando de las columnas 1 a la 7:

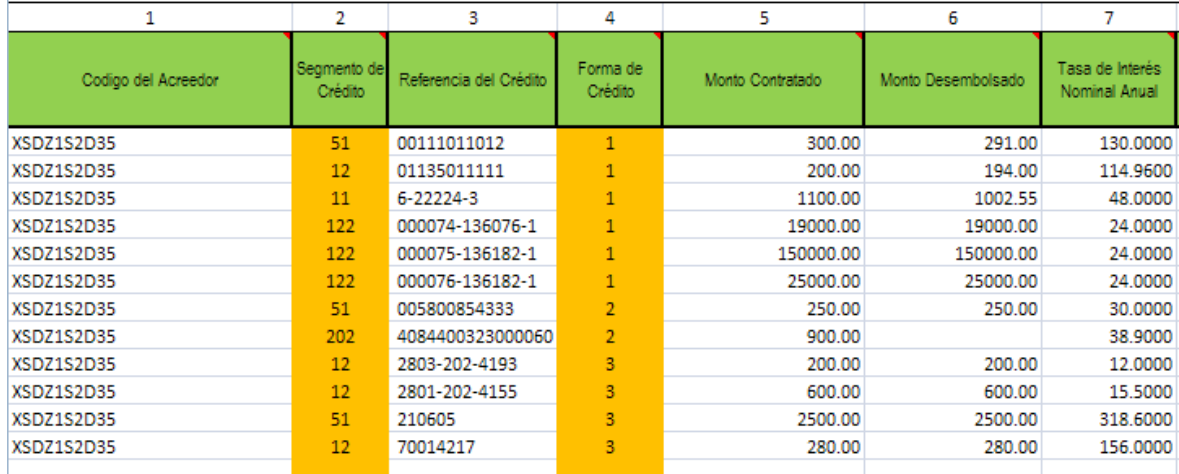

A continuación se muestran las columnas de la 8 a la 15:

*Manual Técnico para la remisión de la información de operaciones de crédito por parte de Acreedores No Supervisados que no cuentan con Sistema Informático*

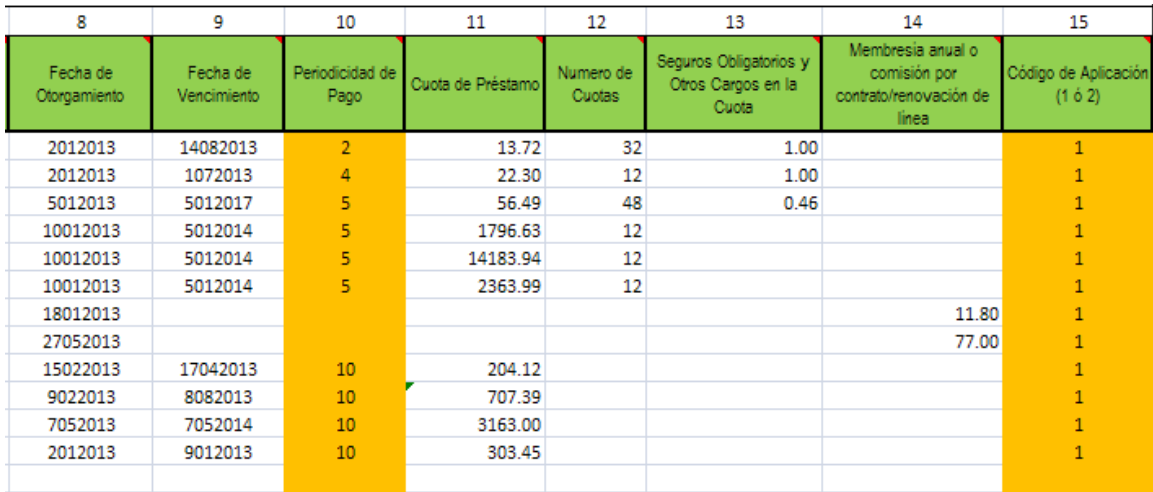

#### **b) Plantilla Cuota Fija**

Esta plantilla podrán utilizarla aquellos acreedores que ofrecen únicamente créditos de Cuota Fija o Decrecientes.

En esta plantilla el único dato que no es requerido es la columna numerada 14.

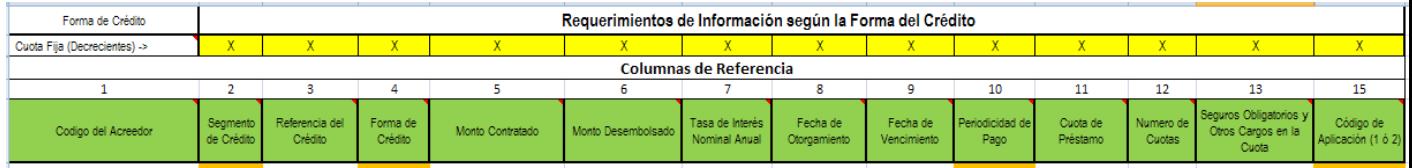

A continuación se muestra la Plantilla de Cuota Fija con algunos datos de muestra visualizando de las columnas 1 a la 7:

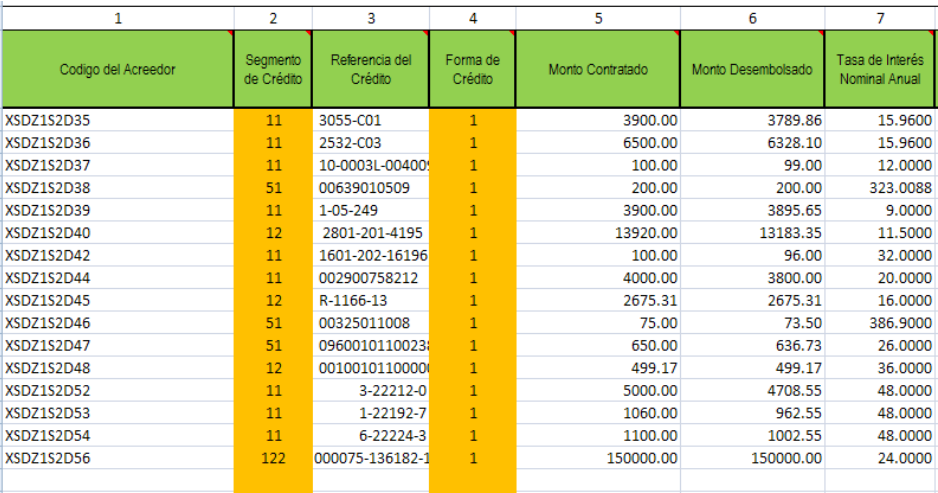

## Las siguientes columnas serían:

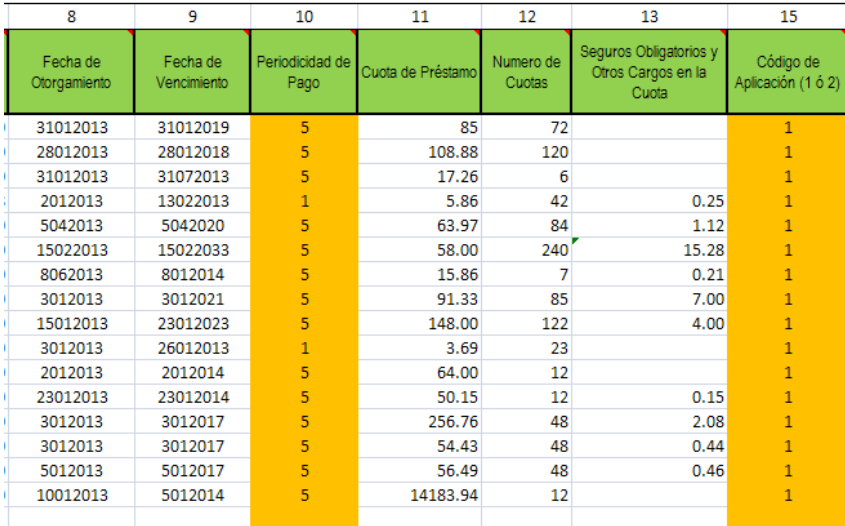

Observe que no se muestra la columna 14 debido a que el dato no es requerido para los créditos de cuota fija.

## **c) Rotativo**

Esta plantilla podrán utilizarla aquellos acreedores que ofrecen únicamente créditos Rotativos es decir Líneas de Crédito o Tarjeta de Crédito.

En esta plantilla los datos no requeridos son las columnas numeradas 6, 9, 10, 11, 12 y 13.

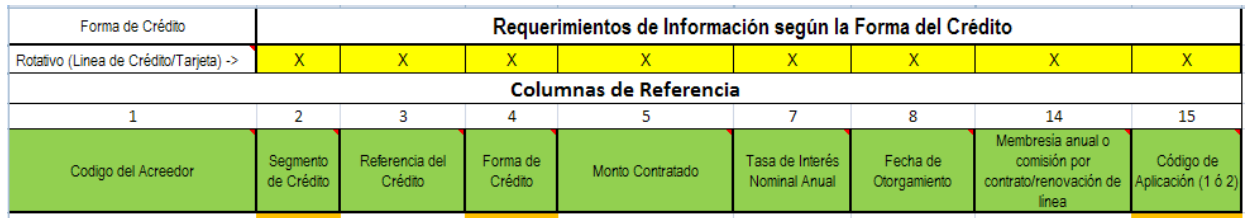

A continuación se muestra la Plantilla de Créditos Rotativos con algunos datos de muestra visualizando de las columnas 1 a la 8 y de la 14 a la 15:

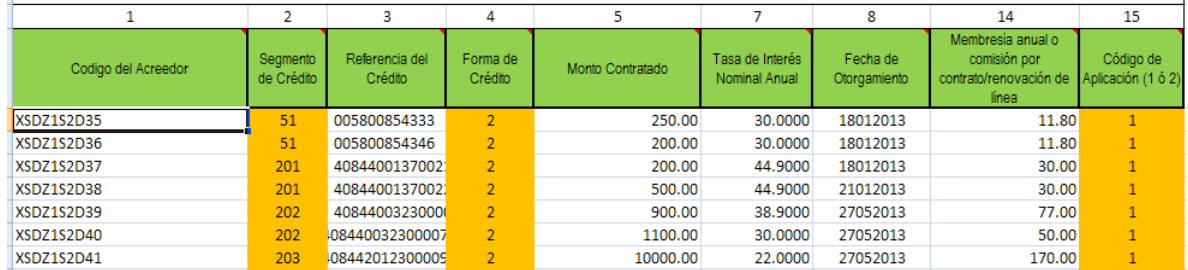

En este caso, las columnas de la 9 a la 13 no se muestras porque no son requeridas para este tipo de crédito

## **d) Al Vencimiento**

Esta plantilla podrán utilizarla aquellos acreedores que ofrecen únicamente créditos Al Vencimiento.

En esta plantilla los datos no requeridos son las columnas numeradas 12, 13, 14 y 15.

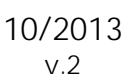

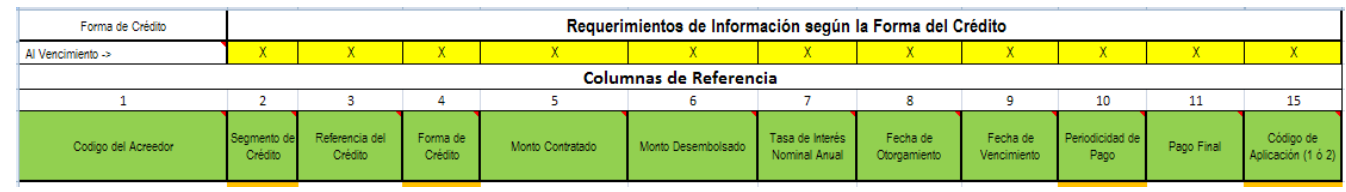

Suponiendo que se llena la Plantilla de Al Vencimiento con algunos datos, se muestran en las siguientes dos imágenes un ejemplo:

A continuación se muestra la Plantilla de Créditos Al Vencimiento con algunos datos de muestra visualizando de las columnas 1 a la 7:

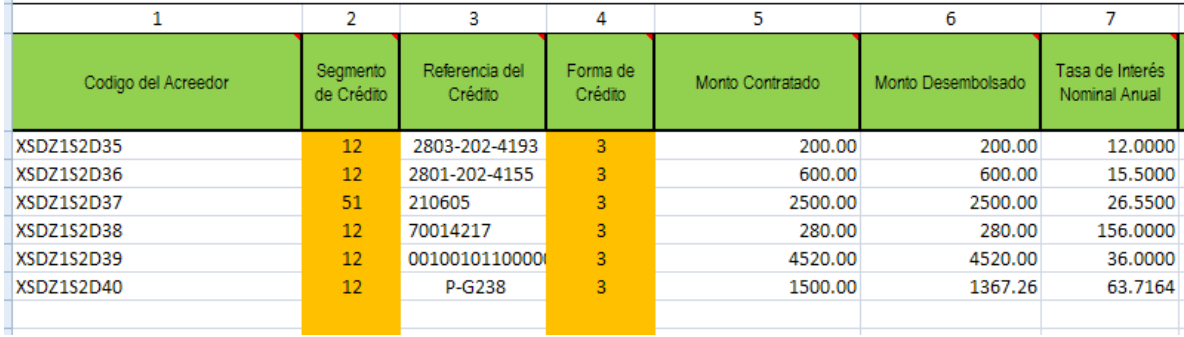

## Las siguientes columnas serían:

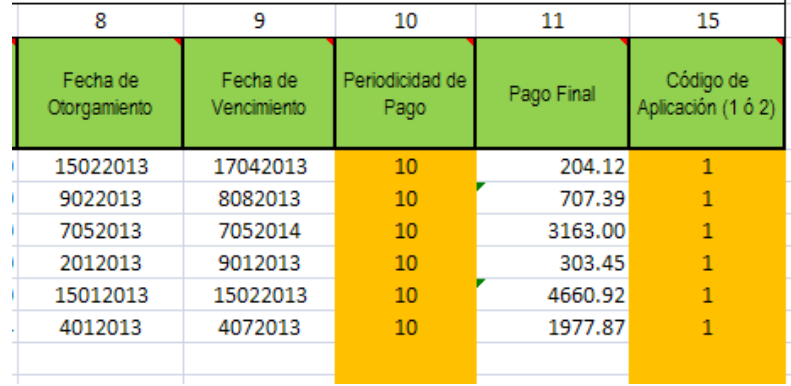

*Manual Técnico para la remisión de la información de operaciones de crédito por parte de Acreedores No Supervisados que no cuentan con Sistema Informático*

## <span id="page-21-0"></span>**11. AYUDA DE VALIDACIÓN PARA CÁLCULO DE TASA DE INTERÉS EFECTIVA ANUAL**

Para aquellos Acreedores que utilicen cualquiera de las 4 plantillas descritas anteriormente, cada plantilla consta de una sección de cálculo de Tasa de Interés Efectiva, en la cual se incluyen algunas fórmulas que le permitirán visualizar si el cálculo correspondiente podría generar algún tipo de error, como por ejemplo valores negativos, error generado por falta de datos, error generado por datos incongruentes, etc.

Las fórmulas están ubicadas en las columnas "Q8" a la "AQ8" (nomenclatura de Excel), la cual se le muestra en la siguiente imagen la forma en que se visualiza:

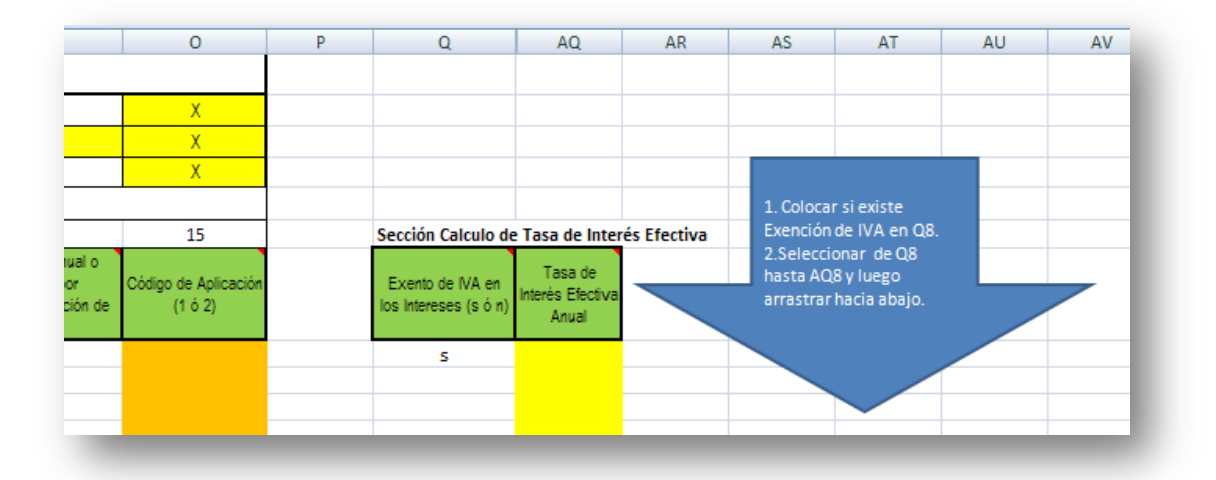

Si desea calcular la Tasa de Interés Efectiva Anual, deberá copiar desde la celda "Q8" hasta la celda "AQ8" para todas las filas subsiguientes. Con ello se logra realizar el proceso de cálculo para cada uno de los créditos que serán reportados.

Adicionalmente podrá visualizar posibles errores como se muestra en la siguiente imagen si observa la columna "AQ". Verá que hay tasas negativas, divisiones entre cero, errores de cálculo mostrando error NUM, tasas elevadas.

Esto le dará la oportunidad de corregir cualquier posible error para el cálculo de la Tasa Efectiva.

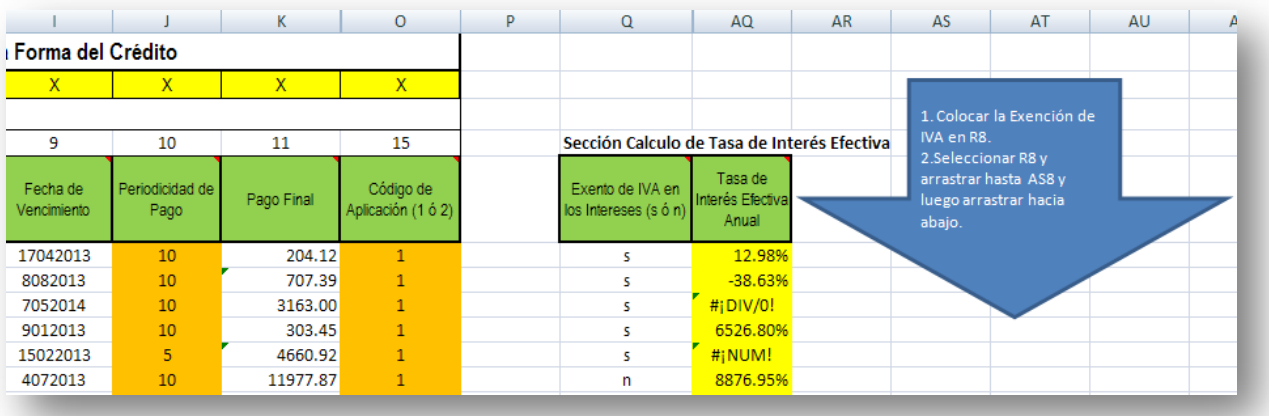

Es de aclarar que la Tasa de Interés Efectiva, solo es un valor preliminar de cálculo, el cual será tomado en cuenta para obtener la tasa promedio previa a definir la Tasa Efectiva Máxima.

## <span id="page-22-0"></span>**12. NOMENCLATURA DE ARCHIVOS**

<u>.</u>

La información de las nuevas operaciones de crédito debe ser reportada al BCR en archivos individuales para cada uno de los meses del semestre que se remite<sup>[3](#page-28-2)</sup>.

El formato de cada uno de los archivos a enviar al BCR, deberá ser en un archivo con extensión **".csv"** que se explica detalladamente cómo convertir la plantilla en Excel a formato **".csv"** en la sección CONVERSION DE ARCHIVO DE CARTERA DE CREDITOS.

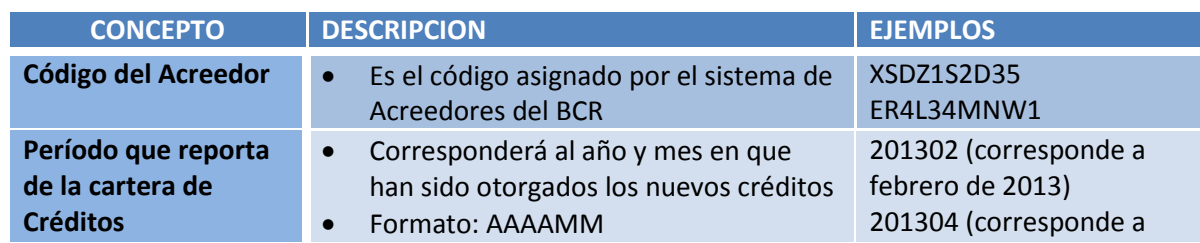

El nombre del archivo deberá basarse en la siguiente nomenclatura:

<sup>3</sup> Total de seis archivos que contengan la información de cada mes de los meses de enero, febrero, marzo, abril, mayo y junio, correspondientes al semestre de Enero a Junio; y total de seis archivos de los meses de julio, agosto, septiembre, octubre, noviembre y diciembre, correspondientes al semestre de Julio a Diciembre.

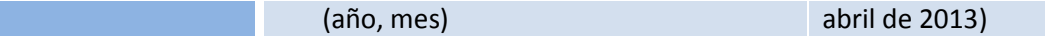

#### *Tabla. Nomenclatura de archivos*

Por tanto el nombre del archivo deberá quedar definido de la siguiente manera:

- Código de acreedor
- Guión de separación
- Año al cual pertenecen los créditos nuevos a reportar
- Mes al cual pertenecen los créditos nuevos a reportar
- Extensión del archivo "**.csv**"

#### *Ejemplo:*

Si el código de acreedor asignado fue el **XSDZ1S2D35**, y se remitirá información correspondiente al año **2013**, y el mes a reportar es de enero le correspondería **01**, la extensión "**.csv**". Por lo tanto el nombre del archivo sería:

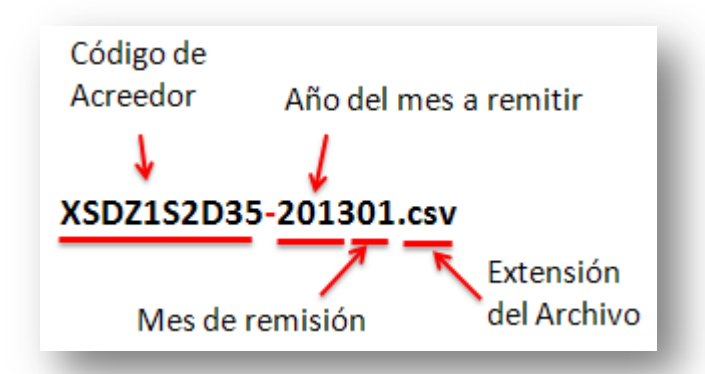

## <span id="page-23-0"></span>**13. NOMBRAMIENTO DE ARCHIVOS A REMITIR SEGÚN MES DE PROCESO**

Para efectos del proceso de remisión (carga al sistema proporcionado por el BCR), cada acreedor debe remitir las nuevas operaciones de crédito separadas por mes, de tal forma que por semestre deben proporcionarse 6 archivos.

## **Ejemplo para el segundo semestre de 2013:**

- $\checkmark$  XSDZ1S2D35-201307.txt (Correspondiente a Julio/2013)
- XSDZ1S2D35-201308.txt ( "" "" Agosto/2013)
- $\checkmark$  XSDZ1S2D35-201309.txt ( "" " Septiembre/2013)

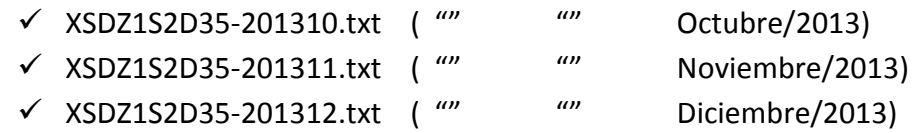

**Los archivos podrán ser cargados al Sistema mensualmente, una vez sea habilitado por el BCR**.

Los archivos deberán ser cargados en el Sistema a más tardar el 5to día hábil de los meses de enero y julio de cada año.

**Es recomendable no acumular todos los meses para evitar cuellos de botella en el procesamiento de la información**.

## <span id="page-24-0"></span>**14. CONVERSION DE ARCHIVO DE CARTERA DE CREDITOS**

Los pasos que se mostrarán a continuación podrían variar dependiendo de la versión de Excel que posea, por lo tanto deberá buscar las opciones o mensajes equivalente.

Al completar deberá convertir la plantilla electrónica en un archivo en formato **".csv"**.

Para ello asegúrese de realizar los siguientes pasos:

a) Guarde normalmente el archivo como una hoja electrónica. Recordar que deberá poseer una hoja electrónica por cada mes de acuerdo a la nomenclatura de los archivos.

En nuestro ejemplo el archivo debería quedar con el nombre **XSDZ1S2D35- 201301.xlsx**, debido a que corresponde a **enero de 2013** y su código de acreedor asignado es **XSDZ1S2D35**.

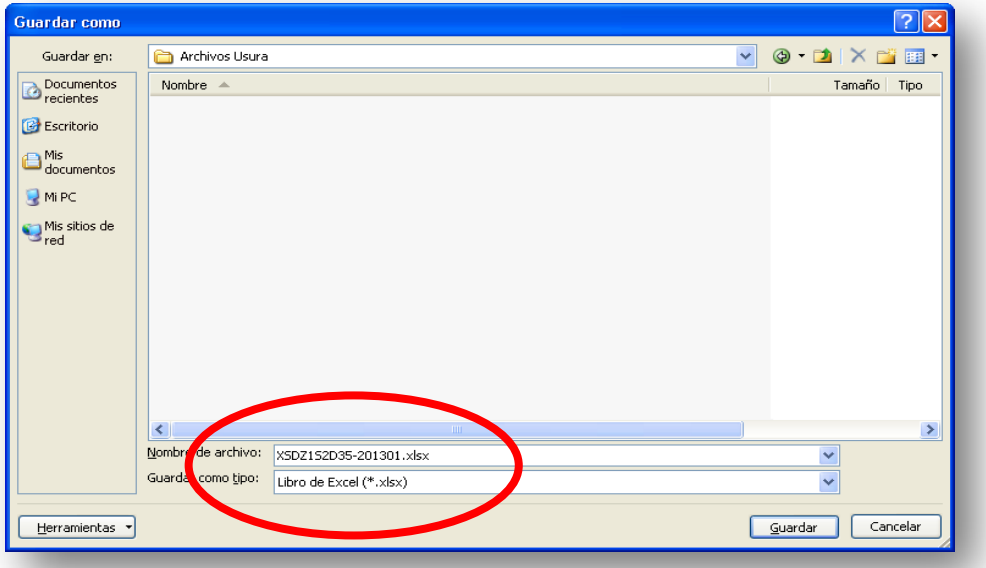

- b) Seguidamente seleccionar "**Guardar Como"**, y en el momento que se le muestre la ventana correspondiente, deberá seleccionar la opción "**Otros formatos"**.
	- Guardar una copia del documento  $N$ uevo Libro de Excel 医自 Guarde el archivo como Libro de Excel. Abrir Libro de Excel habilitado para macros " Guarde el libro con el formato de archivo basado en Guardar XML y habilitado para macros. Libro binario de Excel  $\mathbb{Z} \setminus$ Guardar como **B** Guarde el libro con un formato de archivo binario 0-000 optimizado para carga y guardado rápidos. Libro de Excel 97-2003 Imprimir 国前  $\overline{b}$ Guarde una copia que sea totalmente compatible con<br>Excel 97-2003. Preparar Hoia de cálculo de OpenDocument 佞 Guarde el libro con el formato de Open Document. Enviar **PDF o XP** PDF o XPS...<br>Publicar una copia<br>XPS. o archivo Public  $Qtros formats$ </u> R Abra el cuadro de diálogo Guardar como para Cerra seleccionar uno de los tipos de archivo disp nes de Excel X Salir de Excel
- c) Buscar en la lista de "**Guardar como tipo**" la opción correspondiente a "**CSV (delimitado por comas) (\*.csv)"**.

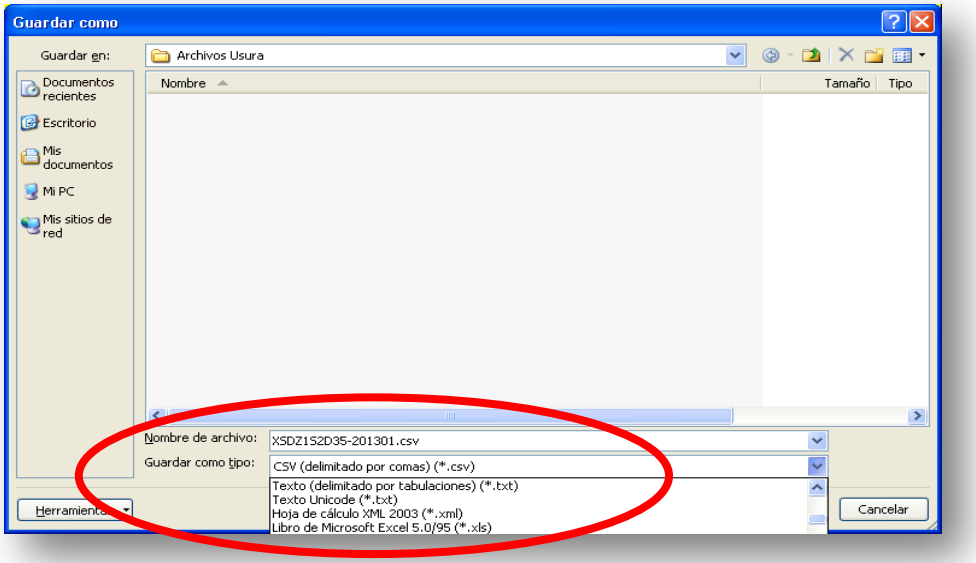

d) A continuación presione el botón "Guardar"

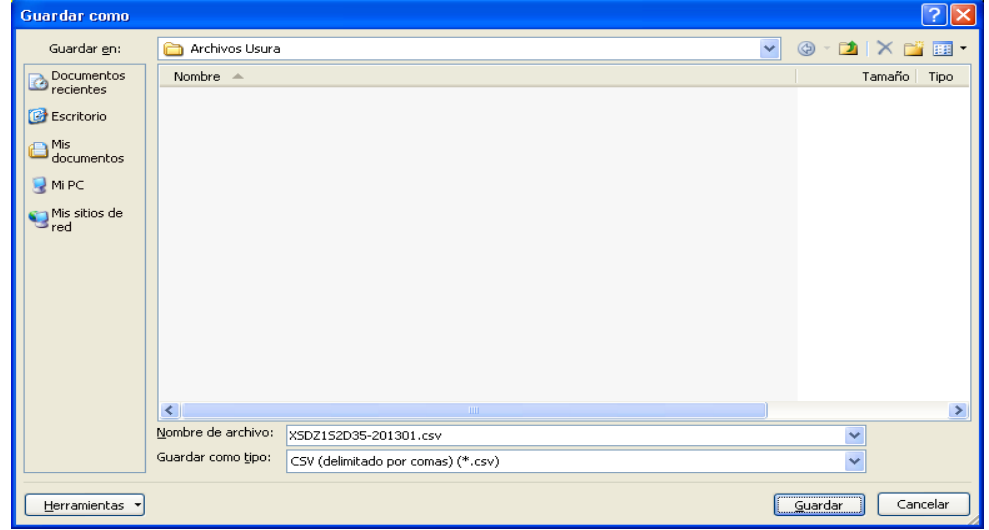

e) Posiblemente le muestre el siguiente mensaje debido a que el archivo proporcionado posee más de una hoja de trabajo:

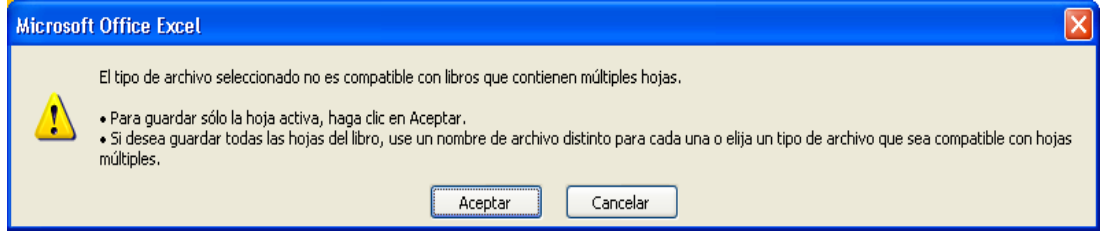

f) Seleccione la opción "**Aceptar**", y a continuación se le mostrará el siguiente mensaje:

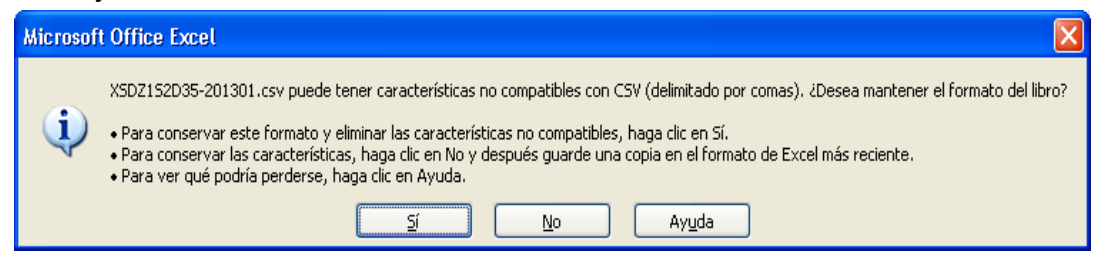

- g) Seleccione la opción "Sí" y en este instante se creará el archivo **XSDZ1S2D35-201301.csv**
- h) Al revisar en su directorio de trabajo se deberán visualizar los archivos de Excel como los archivos convertidos a **CSV**

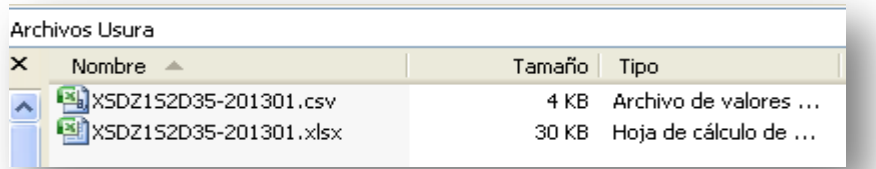

i) Al revisar internamente el archivo con extensión **".CSV"**, veremos los datos que se muestra de la siguiente manera si utilizamos el Block de Notas:

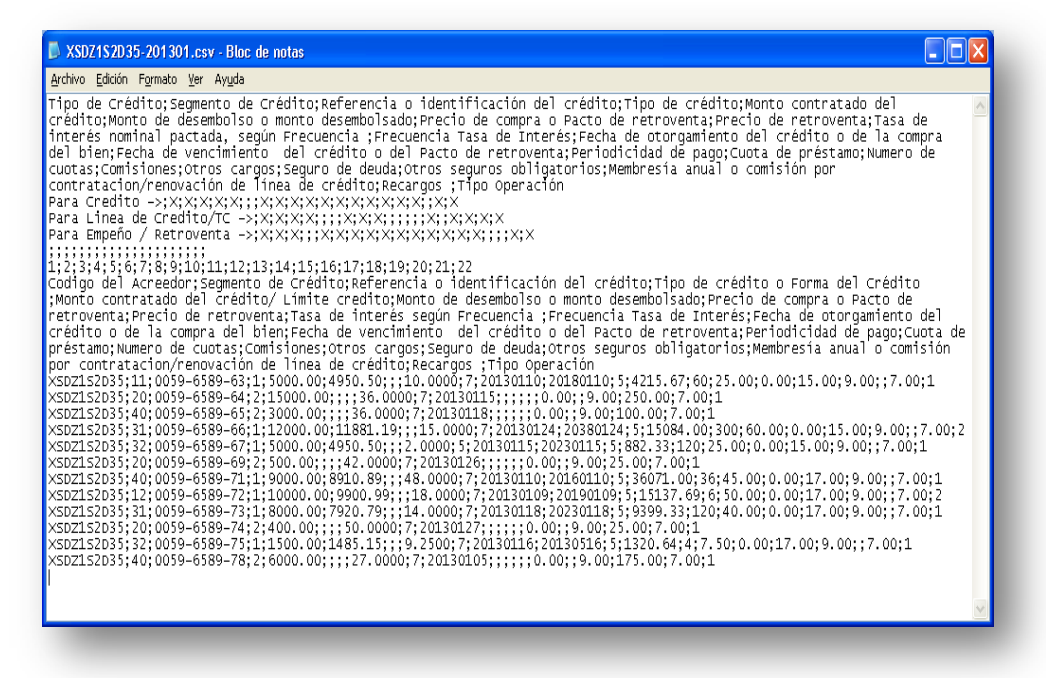

Asegúrese de no agregar o eliminar filas que corresponden a la cabecera ni dejar filas en blanco en el área de los créditos para separar registros, el archivo debe quedar tal cual se generó en el proceso de conversión.

## <span id="page-28-0"></span>**15. ENVIO DE LOS ARCHIVOS**

Para enviar los archivos de la cartera de créditos descrita en el presente manual, se habilitará un acceso en el sitio web del BCR, el cual estará visible para su fácil acceso.

El proceso de envío estará a cargo de las personas delegadas asignadas por cada acreedor para este fin, o la persona contacto que registró al acreedor. Cada uno de ellos deberá contar con el código asignado al Acreedor así como una contraseña de acceso individual.

La descripción del proceso de ingreso y procesamiento de carga, está disponible en el Manual de Remisión de la Cartera de Créditos.

## <span id="page-28-1"></span>**16. FILTROS A LA INFORMACIÓN REMITIDA**

<u>.</u>

Al momento que los Acreedores carguen la información contenida en los archivos mensuales en el Sistema del BCR, éste aplicará filtros sobre dicha información, con el objeto de minimizar<sup>[4](#page-30-0)</sup> las inconsistencias en los datos proveídos.

**Las inconsistencias (o errores) serán señalados por el Sistema y será de responsabilidad del Acreedor solventarlas (decidir si realiza los ajustes necesarios o elimina la operación de su archivo). Si el Acreedor no solventa las inconsistencias (o errores), no podrá subir el archivo del mes respectivo en el Sistema del BCR**.

Los Filtros a la información que realizará el Sistema del BCR se indican a continuación:

<span id="page-28-2"></span><sup>&</sup>lt;sup>4</sup> Se busca que los datos indicados en cada campo requerido sean consistentes según las características de las formas de crédito (cuota fija, rotativo o al vencimiento) y la información que se requiere, la cual está especificada en el presente Manual Técnico y en el Anexo 2 de las "Normas Técnicas para la Aplicación de la Ley Contra la Usura".

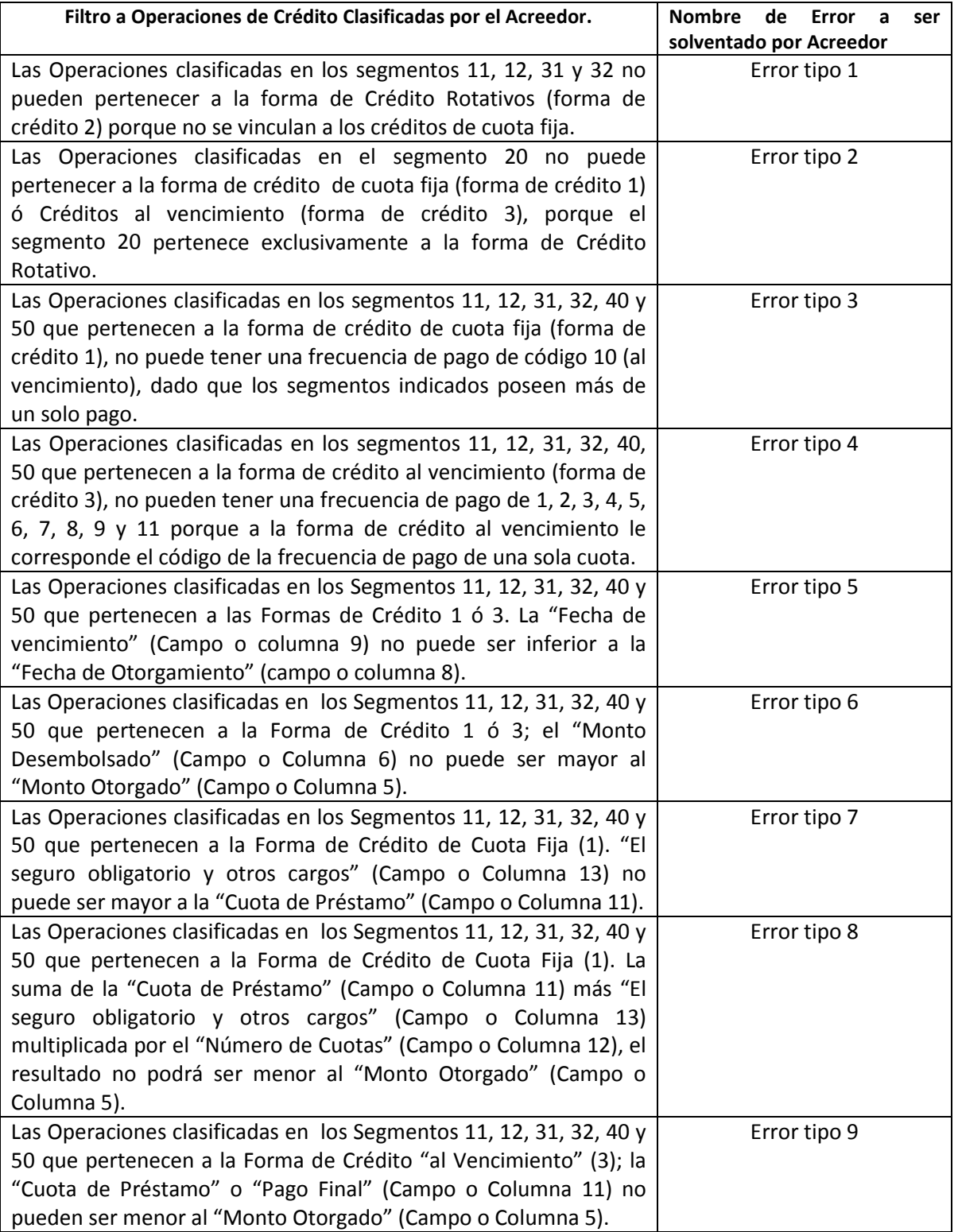

## **ANEXO ACLARACION DE DUDAS**

#### **CLASIFICACIÓN DE LAS NUEVAS OPERACIONES POR SEGMENTO DE CRÉDITO**

De acuerdo a la Ley Contra la Usura existen segmentos en los cuales no hay rangos de SMUSC para ubicar un crédito según el monto del crédito, sin embargo, siempre deben reportarse, esos casos son los siguientes:

## • **Créditos para Vivienda para adquisición y construcción para uso del adquiriente**

Si es un crédito para vivienda destinado para la adquisición y construcción de vivienda para el uso del adquiriente y el monto fuese de menos de 12 SMUSC, en este caso el crédito debe reportarlo con el código de segmento 31.

## • **Créditos para Empresa**

Si es un crédito para empresa y el monto fuese de menos de 41 SMUSC, en este caso el crédito debe reportarlo con el código de segmento 40.

Si es un crédito para empresa y el monto fuese de más de 75 SMUSC, el crédito debe reportarlo con el código de segmento 40.

*Por tanto, sin importar el rango del SMUSC, el código correspondiente en ambos ejemplos les correspondería el código 40 según la Tabla de Segmento de Crédito.*

## • **Microcrédito Multidestino**

Si es un Microcrédito Multidestino y el monto fuese de más de 41 SMUSC, el crédito debe reportarlo con el código de segmento 50.

<span id="page-30-0"></span>Por tanto, sin importar el rango del SMUSC, el código correspondiente en *ambos ejemplos les correspondería el código 50 según la Tabla de Segmento de Crédito.*